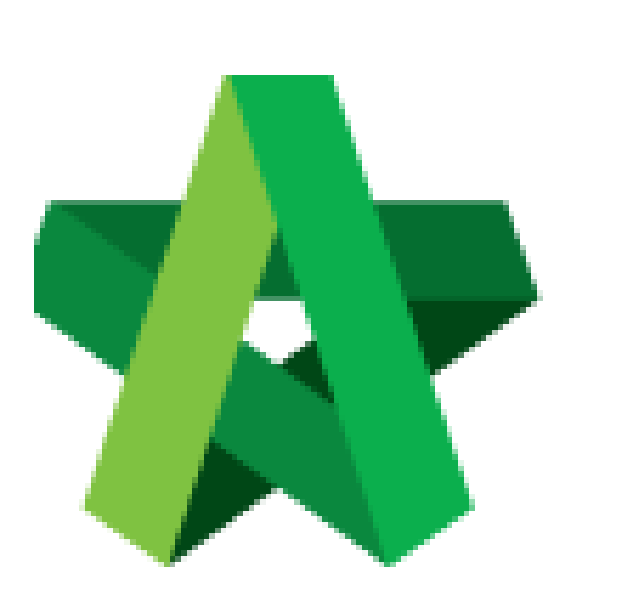

## Create Project Rates Analysis

Powered by:

# **WPCK**

### **GLOBAL PCK SOLUTIONS SDN BHD** (973124-T)

3-2 Jalan SU 1E, Persiaran Sering Ukay 1 Sering Ukay, 68000 Ampang, Selangor, Malaysia Tel :+603-41623698 Fax :+603-41622698 Email: info@pck.com.my Website: www.BuildSpace.my

**(BuildSpace Version 3.5) Last updated: 17/11/2021**

For Normal Users

#### Create Project Rates Analysis

- 1. Click "Maintenance"
- 2. Click "Templates"
- 3. Click "Master Cost Data"

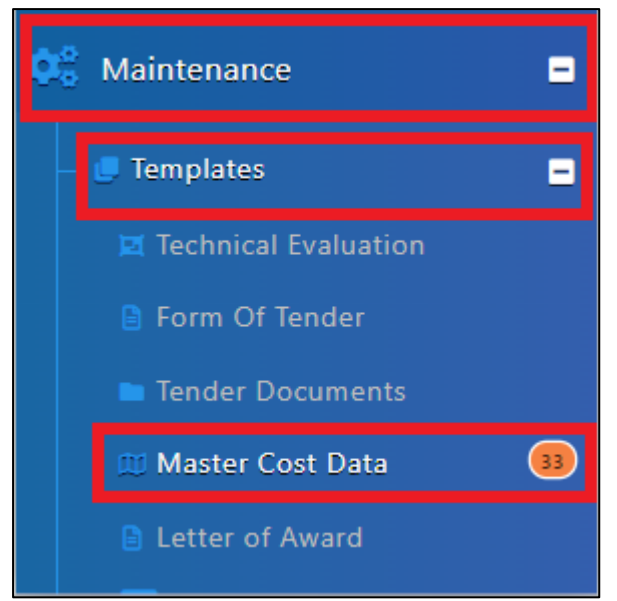

4. Click View

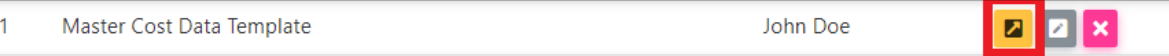

#### 5. Click "Project Rates Analysis"

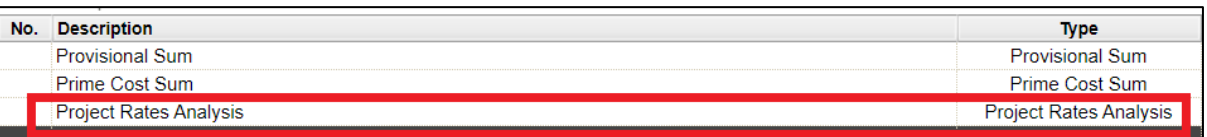

#### 6. Select Row, Press "Enter" to key in and press "Enter" to save

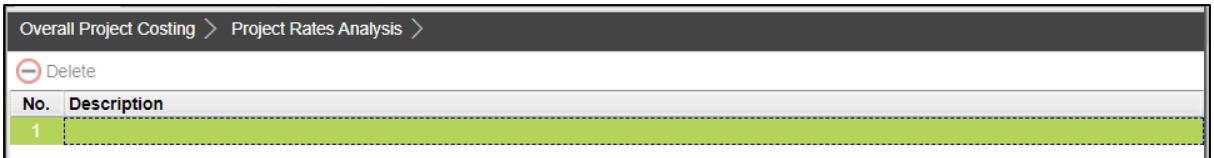